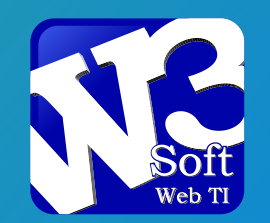

## **Nova** forma de **pagamento** disponível na **Área do aluno**!

# **Conheça o W3Pay.**

**Pagamento facilitado com mais rapidez e economia para você!**

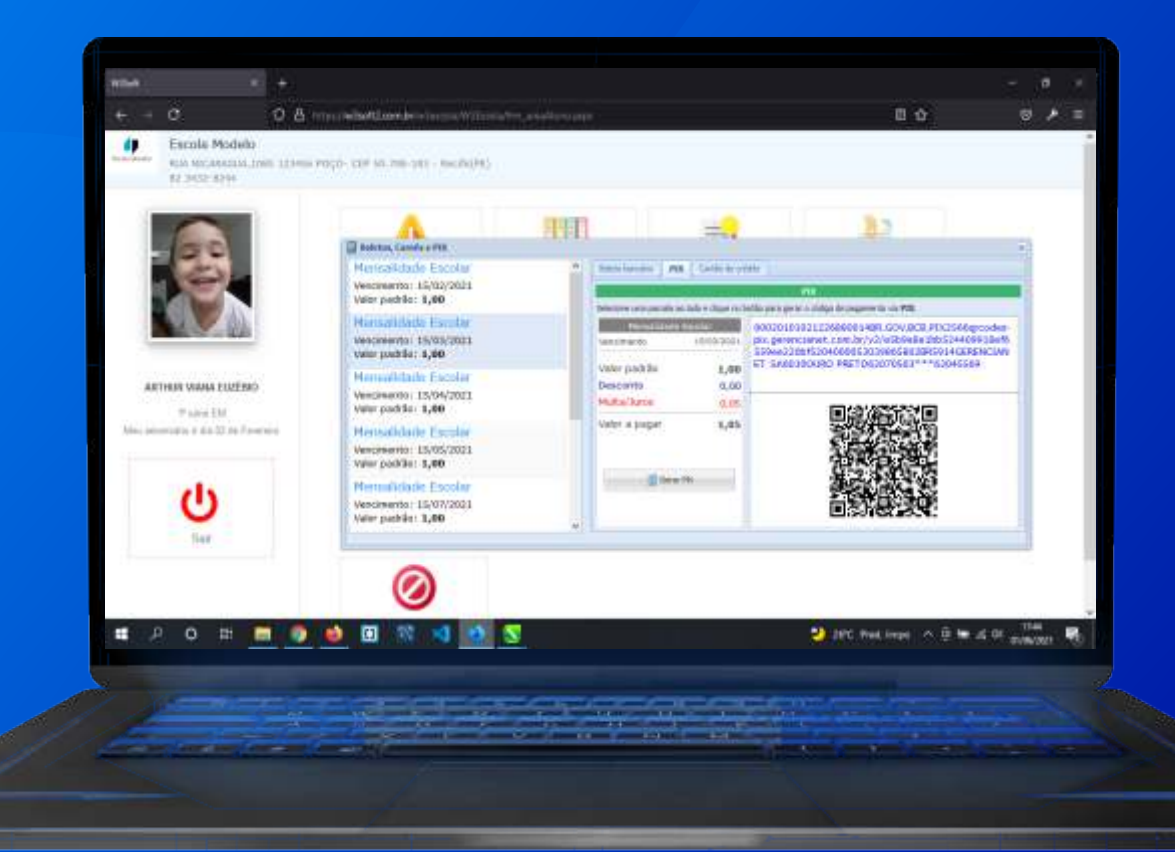

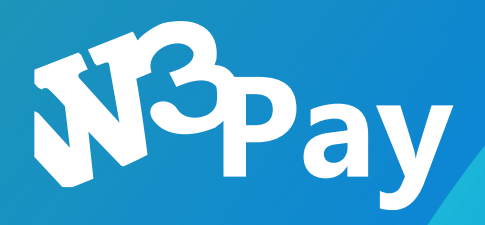

 $\bullet$ 

### Para **efetuar** os pagamentos basta acessa a área do **aluno.**

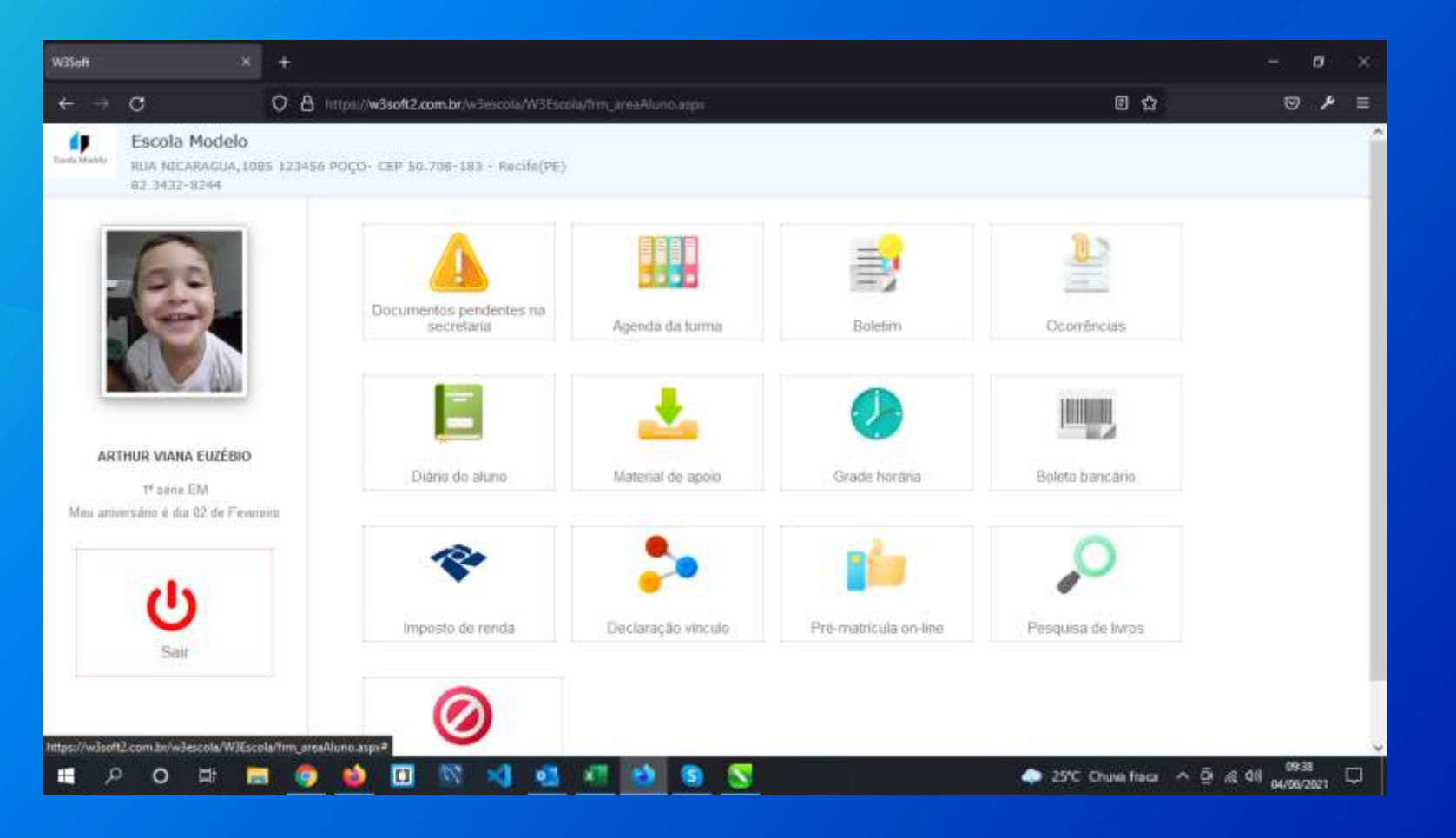

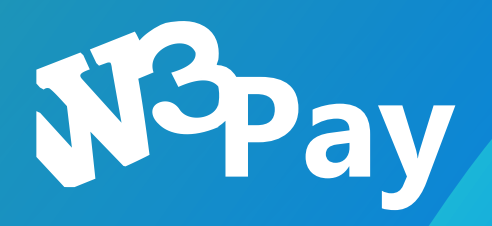

### Clicando em **Boleto/PIX** o sistema abre a tela de pagamento!

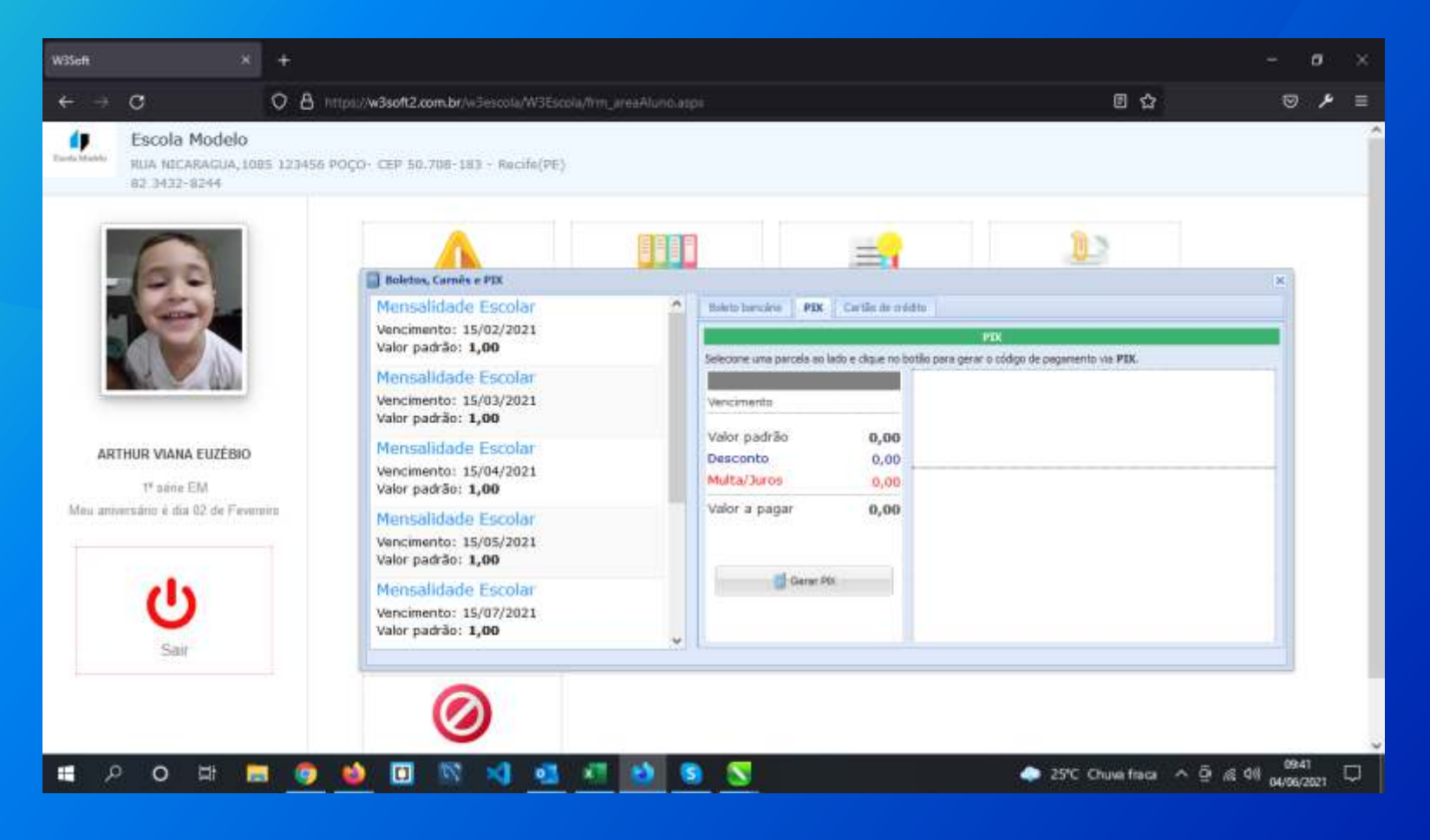

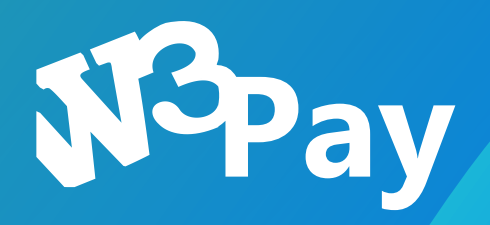

#### Na aba PIX, basta **selecionar** a parcela e clicar em **gerar PIX.**

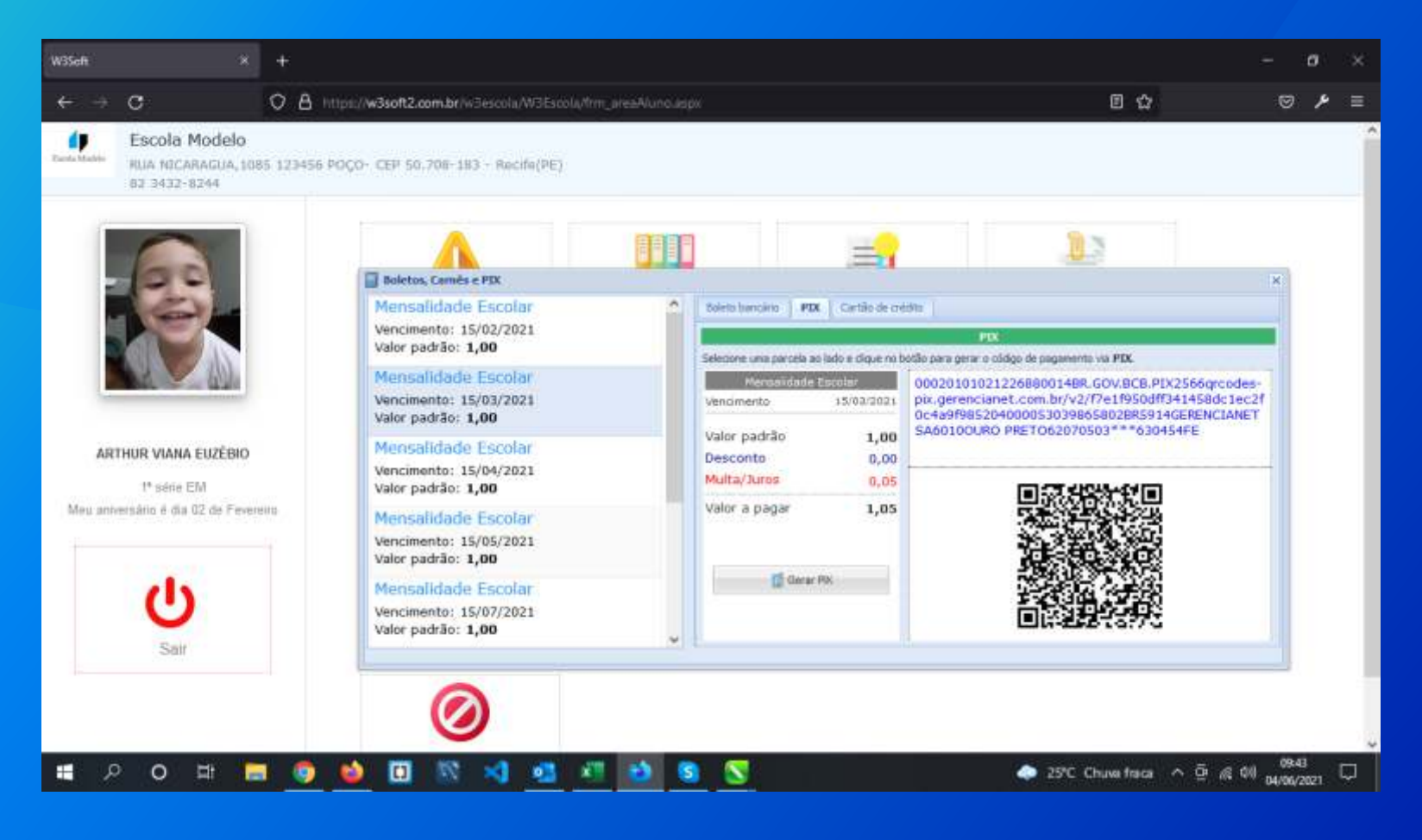

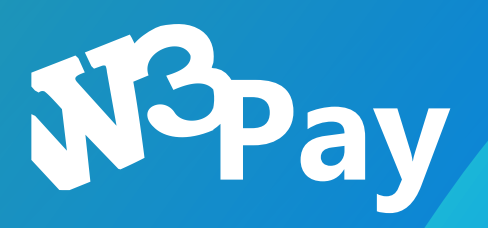

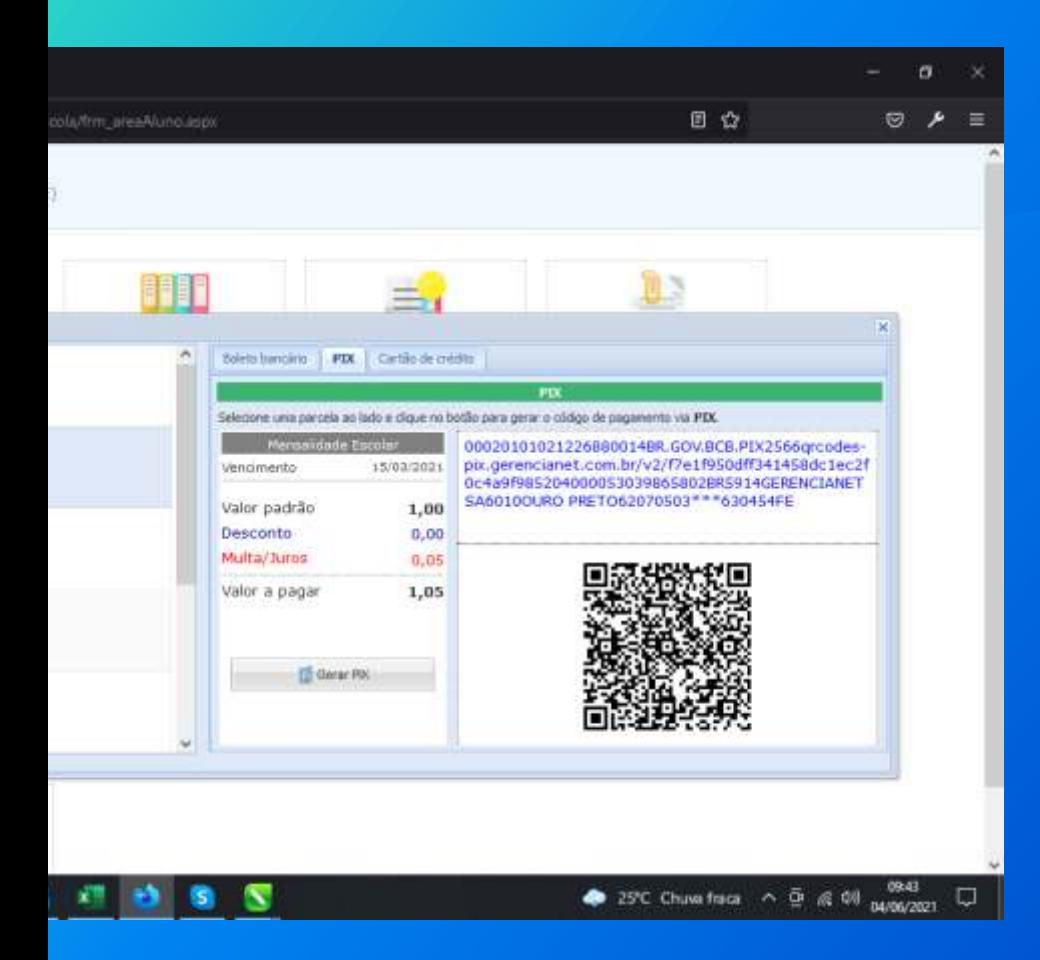

#### **O PIX**

O **PIX** pode ser pago em qualquer aplicativo de banco, **independente** do horário você pode estar efetuando o **pagamento,** o PIX é cancelado caso não seja identificado o pagamento em até **1 hora.**

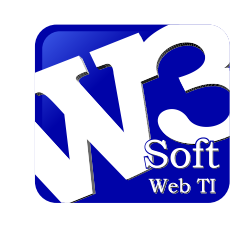

#### **W3Soft Web TI Desenvolvimento de sistemas**

#### **Para quaisquer dúvidas basta contatar a instituição de ensino.**

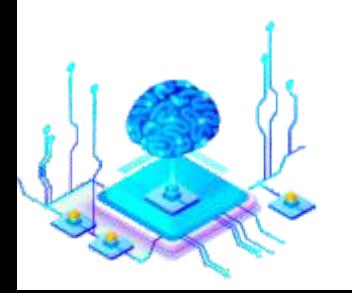

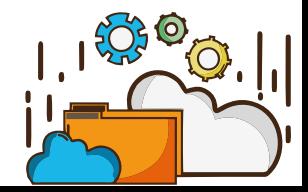